## **Is this your first tennis tournament? Please read on to learn the basics for getting started with junior tournament play.**

1) How to register online for a tournament? Visit www.texas.usta.com, under 'JUNIORS' select 'tournaments / rankings' and then the last option: 'Searchable Schedule' (on the left-hand side toolbar). Use 'Quick Search' if you have the tournament ID number or use the 'Tournament Finder' to see a schedule of tournaments. To search for ZATs, enter ZAT in the 'Keyword from Tournament' field. You may only play one ZAT designated tournament per month.

Once at the tournament homepage (see Figure 1) click on 'Click Here to Register Online' (see arrow).

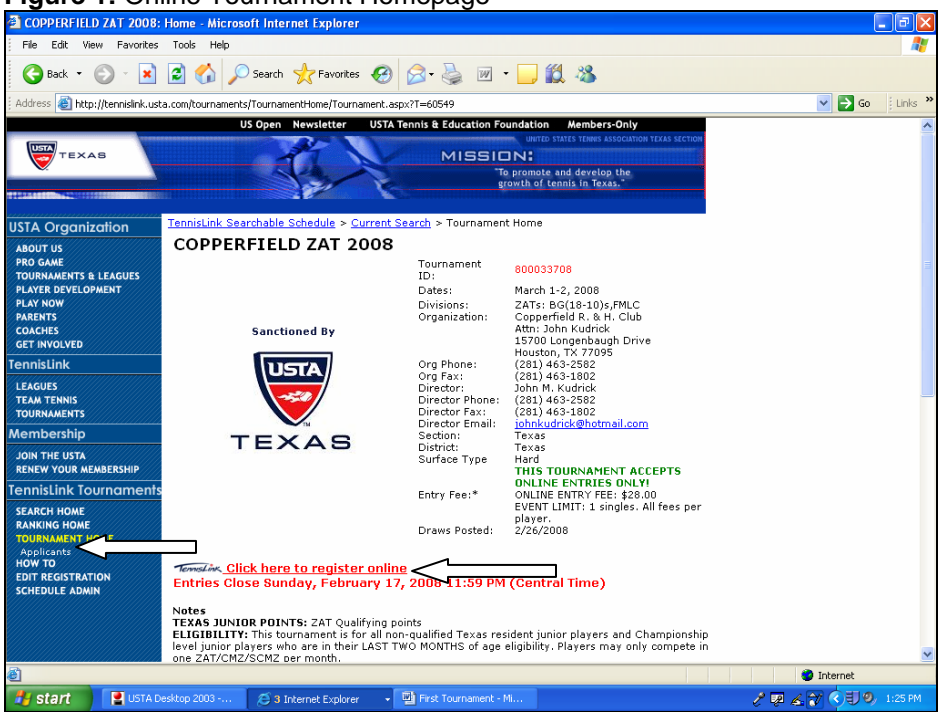

## **Figure 1:** Online Tournament Homepage

- 2) Once you have registered for your tournament go back to the tournament homepage and click on 'Applicants' (see arrow; on the left-hand side toolbar) to ensure you are correctly registered for this tournament (may take up to five minutes).
- 3) All draws are posted to the tournament's homepage four days prior to the tournament starting. For ZATs, draws will be posted to the tournament's homepage on Tuesday.

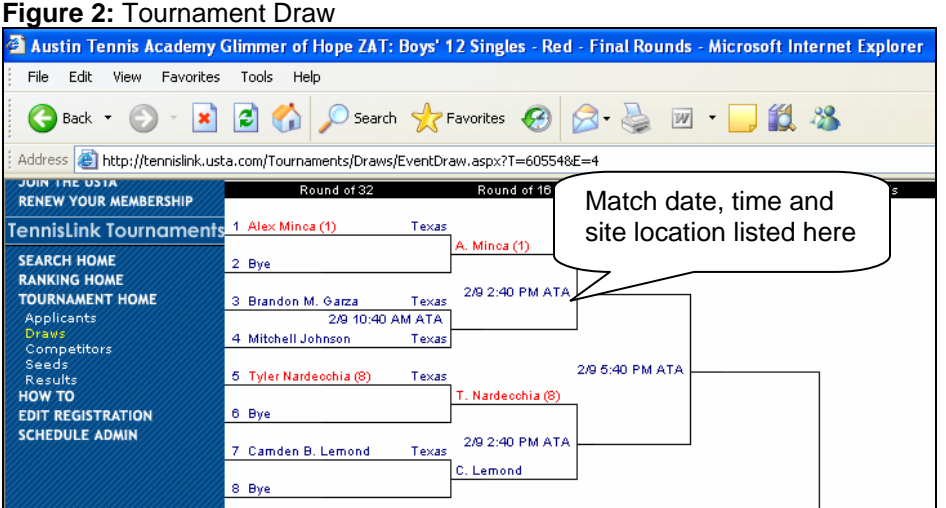

- 4) Review the draw to see your match date, time and site location. Frequently site location names will be abbreviated, view the tournament homepage to see the full site location name and its address and/or directions and map. You may want to print your draw to keep with you while at the tournament. Regularly check the tournament homepage before and during the tournament for any updates from the tournament director.
- 5) Arrive to your matches early. There are penalties for lateness. If a player is less than 15 minutes late, there is a combination of loss of games and toss. If a player is more than 15 minutes late, the referee may default the player.

Check in for every match and stay within close proximity to the tournament desk once checked in. Players cannot use cell phones or other electronic devices during matches, and players cannot communicate with parents or coaches during matches. If a player needs assistance (line call disputes, etc.), then the player needs to summon an official, not parents.

6) At the tournament, all ZATs are First Match Loser Consolation (FMLC) which means all players are guaranteed two matches played (a match where your opponent withdraws or defaults does not count as a match played). Match format for ZATs is as follows: two-out-of-three sets with noad scoring; the first two sets are tie-break sets with a 7-point tiebreak at 6-all, the third set is a 10 point tie-break in lieu of a full third set.

Both winner and loser should report the match score to the tournament desk and to receive next match time and location if applicable.

7) After the tournament, the tournament director will post all of the tournament results to the tournament homepage and then give the results electronically to the USTA Texas Section office. Check your draw to confirm that your results are properly recorded. On the Thursday following the tournament, the tournament will be added to the player's record. To view this please visit www.texas.usta.com, under 'JUNIORS' select 'tournaments / rankings' and then select 'Rankings' (see Figure 3).

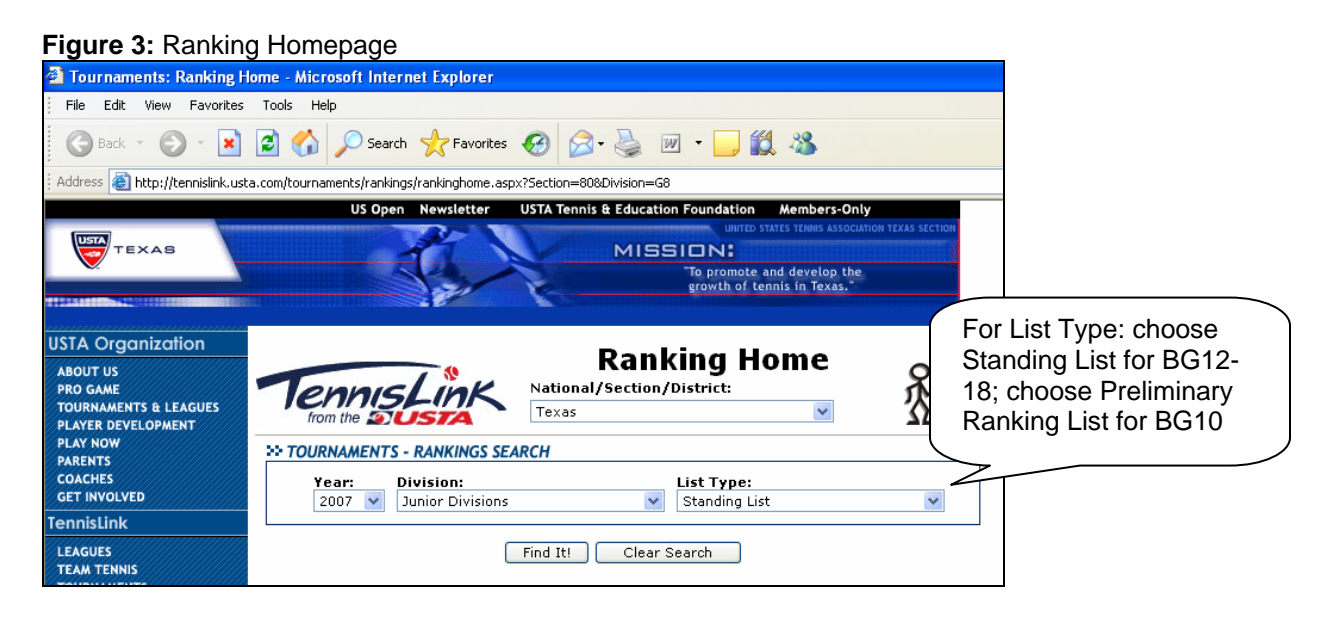

8) For more information on junior tournament and ranking regulations, please visit www.texas.usta.com, under "JUNIORS' select 'tournaments / rankings' and then select 'Documents'. The document is Junior "Know the Rules".